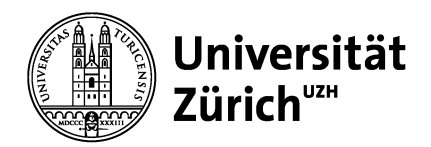

**Psychologisches Institut** Bachelor- und Masterstudiengang

Universität Zürich Psychologisches Institut Bachelor- und Masterstudiengang Binzmühlestrasse 14, Box 1 CH-8050 Zürich www.psychologie.uzh.ch

**Anleitung**

# **How-to: Überführung in die Studienordnung HS 16 für+das Masterstudienprogramm Psychologie+(120+ECTS+Credits) & für das Masterstudienprogramm Psychologie (105 ECTS Credits)**

## **1 Grundsätzliches**

Sie (als Studierende) erstellen eigenverantwortlich Ihren Studienplan zur Erfüllung des Curriculums für den Studienabschluss. Als Hilfestellung wie auch als Kontrollinstrument dient Ihnen das Mappingformular. Mit dessen Hilfe können Sie die in der alten Studienordnung erbrachten Leistungen in die neue übernehmen und dabei überprüfen, welche Leistungen Sie für den Master-Hauptfachabschluss in Psychologie noch zu erbringen haben.

Alle curricular anrechenbaren ECTS Credits der alten Studienordnung werden in die neue Studienordnung übernommen.

## **2 Tools+&+Vorbereitung**

Das **Mappingformular** ist eine Excel-Spreadsheet-Datei (*.xlsx*), erstellt in Excel 2011 (Version 14.0), welche Sie in Excel (ab Excel 2007/08) öffnen können. Das Mappingformular hat zwei Tabellenblätter: **(1) Formular mit PraInt-1 = 4 ECTS und (2) Formular mit PraInt-1 = 3 ECTS.** 

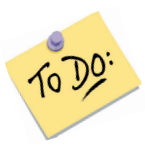

Wenn Sie Ihr Masterprogramm mit und ab HS 2013 gestartet haben, dann wählen Sie das Tabellenblatt (1).

Wenn Sie ihr Masterprogramm vor HS 2013 aufgenommen haben, dann gehen Sie wie folgt vor:

- Haben Sie noch kein PraInt-1 erfolgreich abgeschlossen  $\rightarrow$  Tabellenblatt (1)
- Haben Sie ein PraInt-1 mit 4 ECTS erfolgreich abgeschlossen  $\rightarrow$  Tabellenblatt (1)
- Haben Sie ein PraInt-1 mit 3 ECTS erfolgreich abgeschlossen  $\rightarrow$  Tabellenblatt (2)

Zum Übertragen der bisherigen, also noch in der alten Studienordnung erbrachten Leistungen, kann auf eines der folgenden Dokumente zurückgegriffen werden:

- Leistungsausweis (den Sie jeweils zu Semesterstart per Post erhalten) oder
- Online-Leistungsübersicht (Login über: http://www.students.uzh.ch/record.html)

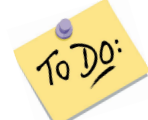

Drucken Sie sich die Online-Leistungsübersicht aus oder machen Sie sich eine Kopie des Leistungsausweises und markieren Sie auf dem Ausdruck/der Kopie die erfolgreich abgeschlossenen Module wie im Folgenden beschrieben.

Tipp: Falls Sie während dem Mapping irgendwo steckenbleiben, checken Sie die FAQs auf der Überführungswebseite. Dort wird näher auf Spezialfälle eingegangen.

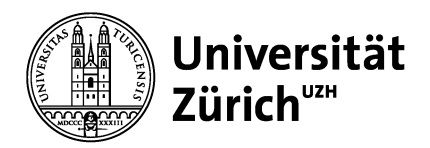

## **3** ... und los gehts

Das Mapping erfolgt beim Master in mehreren Durchgängen, in denen beim Eintragen der Module **chronologisch** vorgegangen wird. D.h. es wird jeweils vom ersten bestandenen Modul zu Studienbeginn bis zum letzten erfolgreich bestandenen Psychologie-Modul gearbeitet.

 $\rightarrow$  Die chronologische Vorgehensweise ist deshalb wichtig, damit ihr eigenständig erstellter Studienfahrplan mit der standardisierten Abschlussermittlung der Fakultät übereinstimmt (zur genaueren Erläuterung: siehe FAQs auf der Überführungswebseite).

Im Folgenden werden die zwei bzw. vier (für Monomaster-Studierende) Durchgänge zuerst kurz skizziert, worauf eine detailliertere Vorgehensbeschreibung für die einzelnen Durchgänge folgt.

#### I. **Im+Formular:+A)+Äquivalenzbereich+und+B)+Kompensationsbereich B1**

In einem ersten Durchgang werden alle Psychologie-Module, ausser die Alternativen Nicht-Kernmodule (jeweils bezeichnet mit einer 900er-Modulnummer und/oder dem Kürzel «AnK», z.B. «909 (AnK/PraInt) Emotionale Kompetenzen im Lebensverlauf: Theorie und Praxis»), in die Bereiche!**A)+Äquivalenzbereich** und!**B)+Kompensationsbereich** des!Mappingformulars! eingetragen. Falls mehrere Module des gleichen Modultyps (z.B. «TT-3»-Module) abgeschlossen wurden, wird in diesem Schritt nur das zuerst abgeschlossene eingetragen (bei Unklarheiten siehe FAQs).

#### **II.** Im Formular: B) Kompensationsbereich B1

Im zweiten Durchgang wird der Kompensationsbereich B1 mit den Alternativen Nicht-Kernmodulen (AnK) aufgefüllt.

Falls bei Monomaster-Studierenden nicht alle AnK in diesen Bereich passen, ist dies kein Problem. Auf diese Module wird im dritten Durchgang eingegangen.

Für Studierende im Monomaster gibt es zusätzlich zwei weitere Durchgänge, bei denen weitere Leistungen im Bereich C) Monofachbereich chronologisch eingetragen werden.

- III. Im dritten Durchgang werden alle übriggebliebenen Psychologie-Module (inkl. übriggebliebene AnK) in den C) Monofachbereich eingetragen (mit Ausnahme von Forschungskolloquien und Projektgruppen).
- IV. Zum Schluss werden alle fachfremden Studienleistungen im Studium Generale im C) Monofachbereich erfasst (gemäss Fussnote 3 im Formular).

Im Folgenden wird nun das Vorgehen bei den einzelnen Durchgängen detaillierter erläutert.

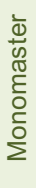

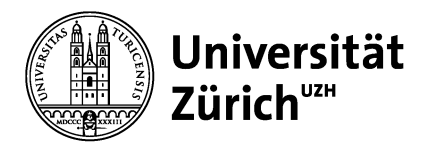

#### **Durchgang I:**

1) Beginnen Sie mit dem ersten erfolgreich abgeschlossenen Psychologie-Modul (keine AnK und bei mehreren absolvierten Modulen desselben Modultyps nur das zuerst abgeschlossene). Im nachstehenden Beispiel ist dies das Modul 200w620 mit der Bezeichnung «820 Gästekolloquium SOB HS15».

Dass Sie ein Modul erfolgreich abgeschlossen haben, sehen Sie am Status «mit Erfolg» bzw. «erfolgreich abgeschlossen» (wie z.B. beim unten abgebildeten Modul 200w620 (A)).

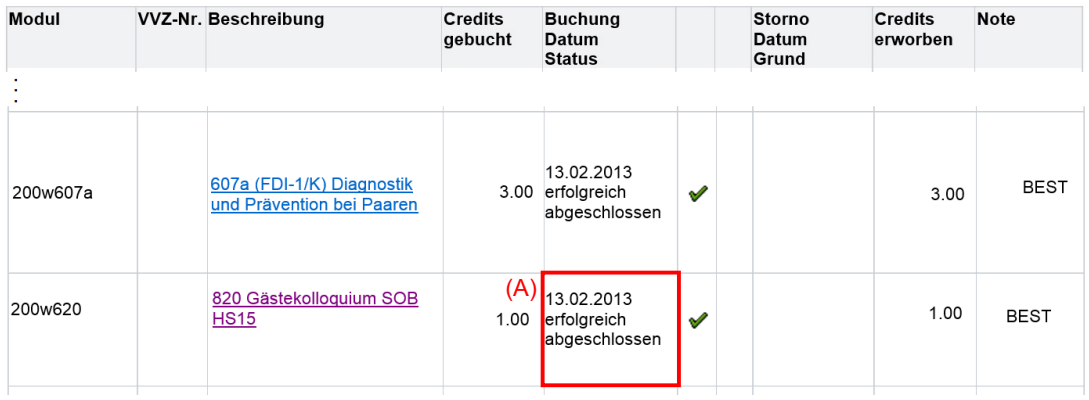

- 2) Markieren Sie nun alle Psychologie-Module auf Ihrem Leistungsausweis, die Sie erfolgreich im Rahmen Ihres Masterprogramms abgeschlossen haben. Arbeiten Sie sich dazu **chronologisch** vom ersten bestandenen Modul zu Studienbeginn bis zum letzten erfolgreich bestandenen Psychologie-Modul.
- 3) Diese Leistungen werden nun **chronologisch** ins Mappingformular übertragen. Fangen Sie dafür ebenfalls mit dem ältesten Eintrag an, d.h. mit dem ersten erfolgreich **abgeschlossenen+Modul**.
- 3a) Bevor Sie jedoch mit der Übertragung anfangen, geben Sie in Zelle 5C an, ob Sie Psychologie im Monomaster (120 ETCS Credits) oder im Master-Hauptfach (105 ETCS Credits) studieren.!

Klicken Sie dazu in die Zelle und wählen Sie im Dropdown-Menü die entsprechende Option aus  $(B)$ .

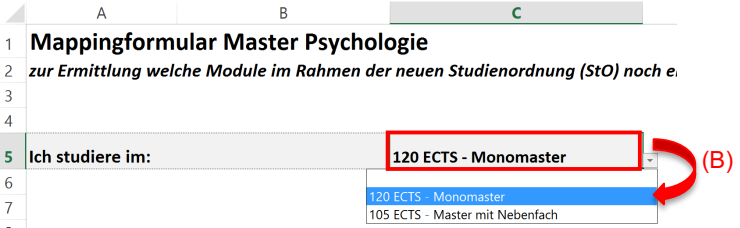

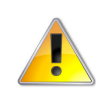

Beim Mapping gibt es für Kernmodule keine Schwerpunktbindung mehr. Es ist **immer** das **chronologisch zuerst absolvierte** Kernmodul einzutragen, auch wenn dieses nicht aus dem in der alten Studienordnung gewählten Schwerpunkt stammt.

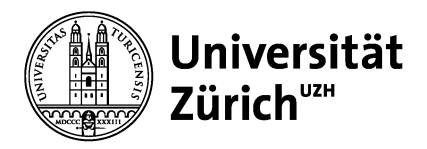

3b) Suchen Sie das erste erfolgreich absolvierte Modul in der Spalte A des Mappingformulars (z.B. das Modul FDI-1/K (C)). Wenn Sie das Modul gefunden haben, tragen Sie im Feld rechts davon ein, in welchem Semester Sie das Modul bestanden haben (z.B. im Herbstsemester 2012). Klicken Sie dazu zunächst ins Feld (D), dadurch erscheint ein Pfeil-Button (E). Drücken Sie auf diesen, um das Dropdown-Menü zu öffnen. Im Dropdown-Menü wählen Sie dann das Semester aus, in dem Sie das Modul erfolgreich besucht haben (z.B. also HS  $12$  (F)).

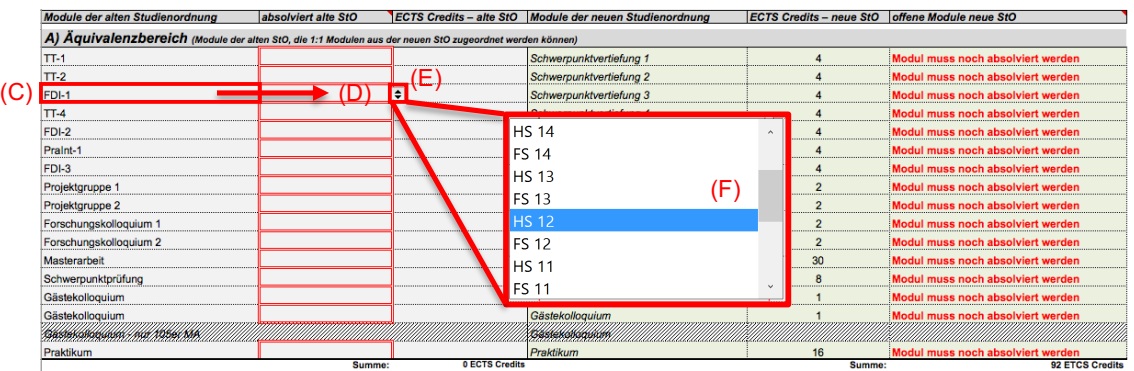

3c) Tragen Sie nun analog und **chronologisch vorgehend** alle Ihre erfolgreich besuchten Psychologie-Module – **ohne AnK** und bei mehreren absolvierten Modulen desselben Modultyps nur das zuerst abgeschlossene – vollständig im **A) Äquivalenzbereich** und **B) Kompensationsbereich** ein.

### **Durchgang II:**

3d) Erfassen Sie nun im zweiten Durchgang Ihre erfolgreich absolvierten AnK im Kompensationsbereich B) zur Substitution von Nicht-Kernmodulen (gekennzeichnet mit Fussnote 1)): D.h. AnK-TT- und AnK-PraInt-Module für die Nicht-Kernmodule TT-3, **TT-5, TT-6 oder Praint-2.** Wie in Durchgang I fangen Sie dazu mit dem als Erstes absolvierten AnK an und arbeiten

sich **chronologisch** vor (ungeachtet des genauen Modultyp der AnK). Füllen Sie die noch leeren vier Nicht-Kernmodul-Felder im B) Kompensationsbereich, wobei das erste absolvierte AnK im erstmöglichen Feld von oben eingetragen wird, das zweite im zweitmöglichen Feld, etc.

Die nächsten zwei Durchgänge betreffen nur den Monomaster. Hauptfachstudierende können direkt zu Schritt 4) springen.

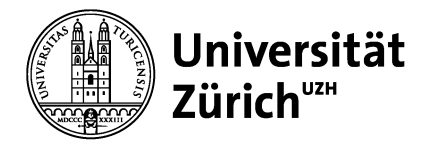

#### Durchgang III + IV:

- 3e) Wenn Sie Psychologie im **Monomaster** studieren, beachten Sie den Bereich C) **Monofachbereich (G). Hier können zusätzlich eintragen werden:** 
	- Übriggebliebene Psychologie-Module für das «(Alternative) Nicht-Kernmodul» und das «Studium Generale» (mit Ausnahme von Projektgruppen und Forschungskolloquien), sowie!
	- Fachfremde Module für das «Studium Generale»:
		- Nicht-Psychologie-Module aus dem Lehrangebot der Masterstufe
		- Sprachkurse des Sprachenzentrums der UZH/ETH
		- Externe Module die via Anrechnungsvereinbarung erfasst wurden.

**Vorgehen: Im C) Monofachbereich erfassen Sie die restlichen, bisher noch nicht** gemappten Module in chronologischer Reihenfolge. Erfassen Sie dabei zuerst die Psychologie-Module (Durchgang III), bevor Sie in einem zweiten Durchgang mögliche fachfremde Leistungen eintragen (Durchgang IV).

Erfassen Sie zu jedem Modul:

- Den Namen des Moduls zu Ihrer eigenen Dokumentation (H)
- In welchem Semester Sie das Modul erfolgreich abgeschlossen haben (I)
- Wie viele ECTS Credits Sie damit erworben haben (J)

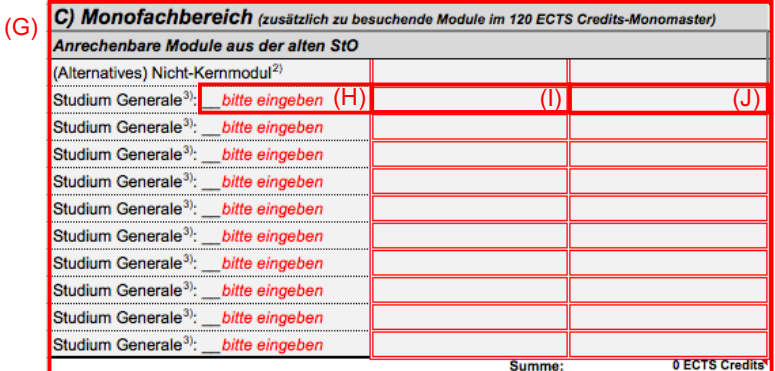

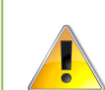

Bitte beachten Sie, dass aus dem Monofachbereich maximal 15 ECTS Credits für die **Überführung+übernommen werden! Dies+entspricht+3+ECTS+Credits+für+das (Alterna3 tive)+Nicht3Kernmodul+plus 12+ECTS+Credits+fürs+Studium+Generale (vgl.+alte+StO).**

**Monomaster** 

Monomaster

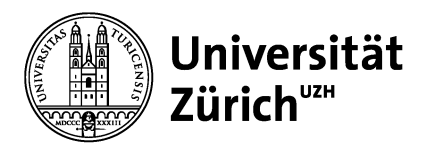

4) Im D) Statusbereich zeigen die grünen Kästchen der Formel an, wie viele ECTS Credits Sie für den Masterabschluss a. im Rahmen der neuen Studienordnung  $(K)$  und b. aus dem Ergänzungsbereich B2 (L) noch erbringen müssen. Beachten Sie bitte auch die Rückmeldung in der Sprechblase (M). Diese erläutert Ihre Ergebnisse für den Ergänzungsbereich B2 genauer.

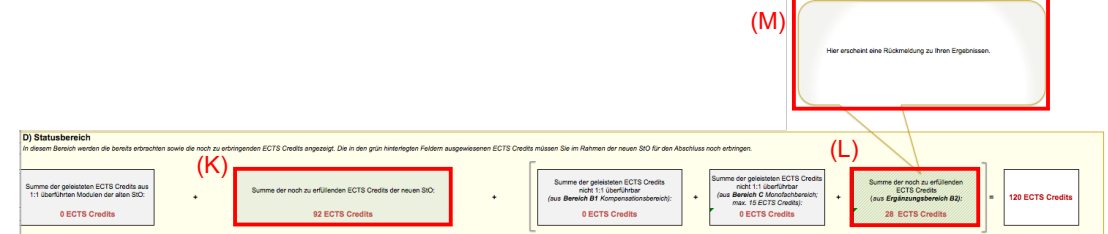

4a) Welche Module Sie im Rahmen der neuen Studienordnung noch erbringen müssen, wird Ihnen!in!Spalte!F (F9–F24) **im Detail** angezeigt.

Im unten abgebildeten Beispiel müssen noch vier Module im Rahmen der neuen Studienordnung erbracht werden (N).

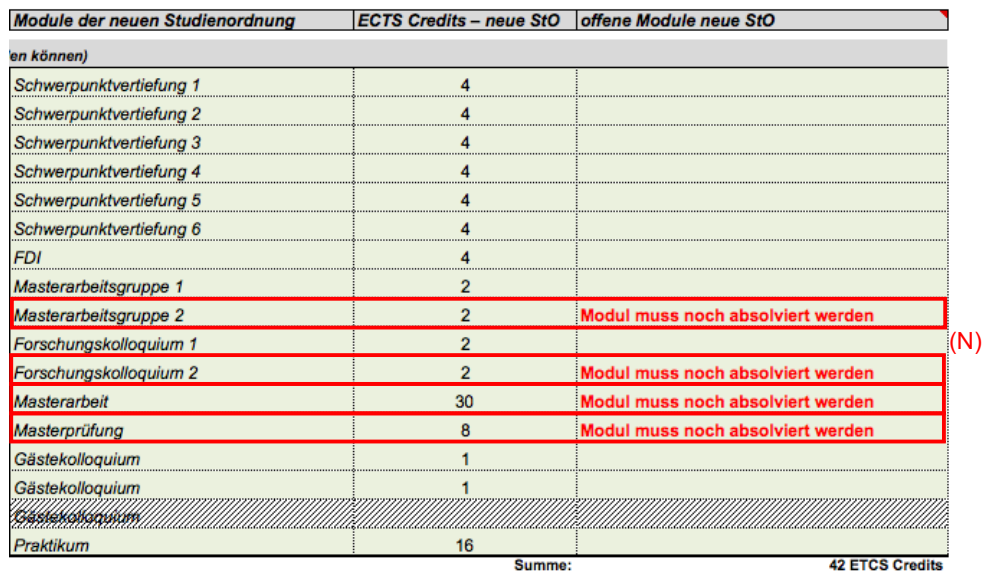

4b) Im grünen Kästchen zum Ergänzungsbereich B2) im Statusbereich C) können folgende drei Fälle auftauchen:

1. Es wird ein positiver ECTS-Credits-Wert angezeigt:

In diesem Fall können Sie im Ergänzungsbereich B2) (O) so viele Wahlmodule und

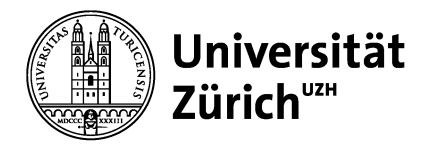

Gästekolloquien frei auswählen, wie der ECTS-Credits-Wert angibt. Falls diese Punktzahl nicht genau erreicht werden kann, können Sie 1 bis 3 ECTS Credits mehr absolvieren; Sie werden somit den Abschluss mit 121/122/123 (Monofach) bzw. 106/107/108 ECTS Credits (Hauptfach) machen. Für Ihre Planungs- und Dokumentationszwecke können Sie die geplanten Wahlmodule und Gästekolloquien im entsprechenden Bereich eintragen.

2. Es wird ein **Nullwert** angezeigt:

Sie müssen keine ECTS Credits im Ergänzungsbereich B2) mehr erwerben.

3. Es wird ein **negativer** ECTS-Credits-Wert angezeigt:

Falls Sie zwischen 1 und 3 ECTS Credits zu viel haben, werden Sie den Abschluss mit 121/122/123 (Monofach) bzw. 106/107/108 ECTS Credits (Hauptfach) machen. Sie müssen keine ECTS Credits im Ergänzungsbereich B2) mehr erwerben. Falls Sie 4 oder mehr ECTS Credits zu viel haben, besteht kein Grund zur Sorge: Ihre Studienleistung wird nicht umsonst sein! Besuchen Sie einen Workshop bei den Überführungscoaches. Dort wird Ihr Mapping nochmals geprüft und gegebenenfalls ein Termin zur Erstellung eines individuellen Studienvertrags vereinbart.

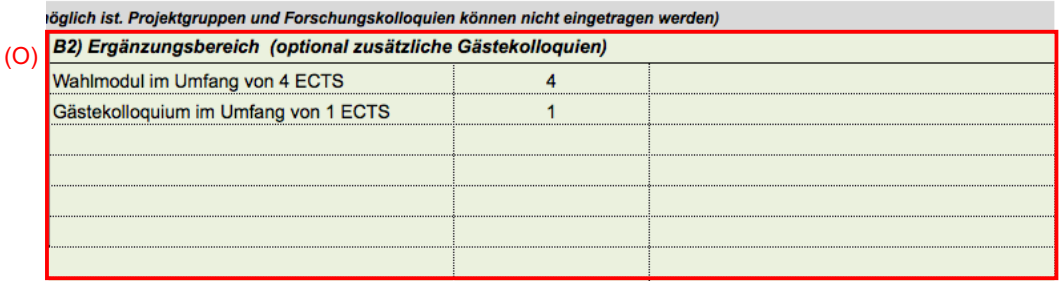

## **4 ...+und+fertig!**

Damit haben Sie Ihren Fahrplan bis zum Studienabschluss erstellt.

Sollten noch Fragen oder Unklarheiten bestehen, besuchen Sie einen der Workshops bei den Überführungscoaches. Für schnelle Antworten checken Sie am besten die FAQs auf der Überführungs-Webseite.

Viel Spass und alles Gute beim weiteren Studium!